## **Login: Iniciar Sesión**

Acceda al sitio web https://teams.abileneisd.org/selfserve/parent e inicie sesión con su ID de usuario y contraseña de TEAMS. Los empleados del Distrito Escolar de Abilene deben usar su nombre de usuario y contraseña del distrito.

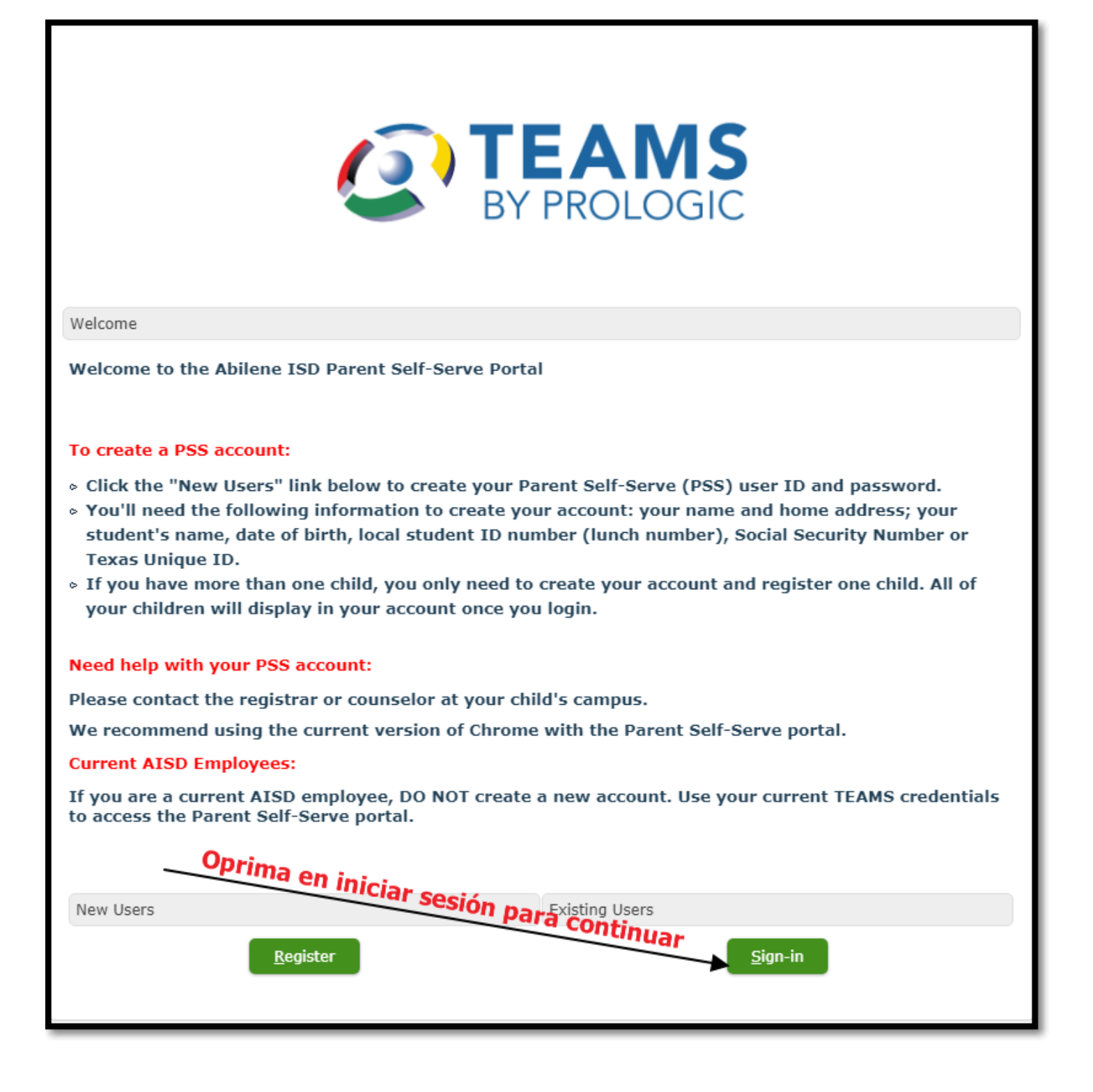

Si tiene más de un estudiante asistiendo al Distrito Escolar de Abilene, entonces aparecerá una lista de todos los estudiantes asociados con la cuenta principal cuando inicie sesión en TEAMS Parent Self-Service. Oprima en la fila con el nombre del estudiante cuya información va actualizar.

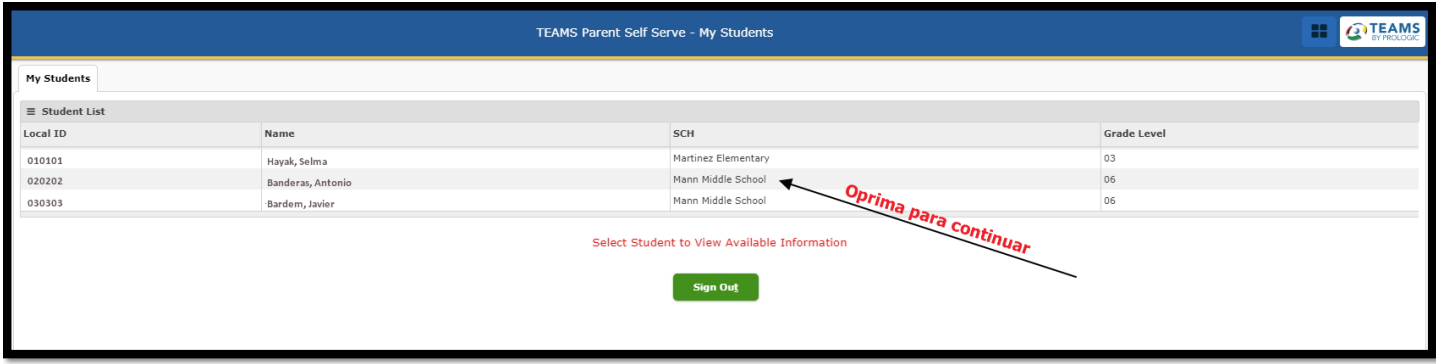

Se abrirá la siguiente ventana. Continúe al oprimir la etiqueta de registro.

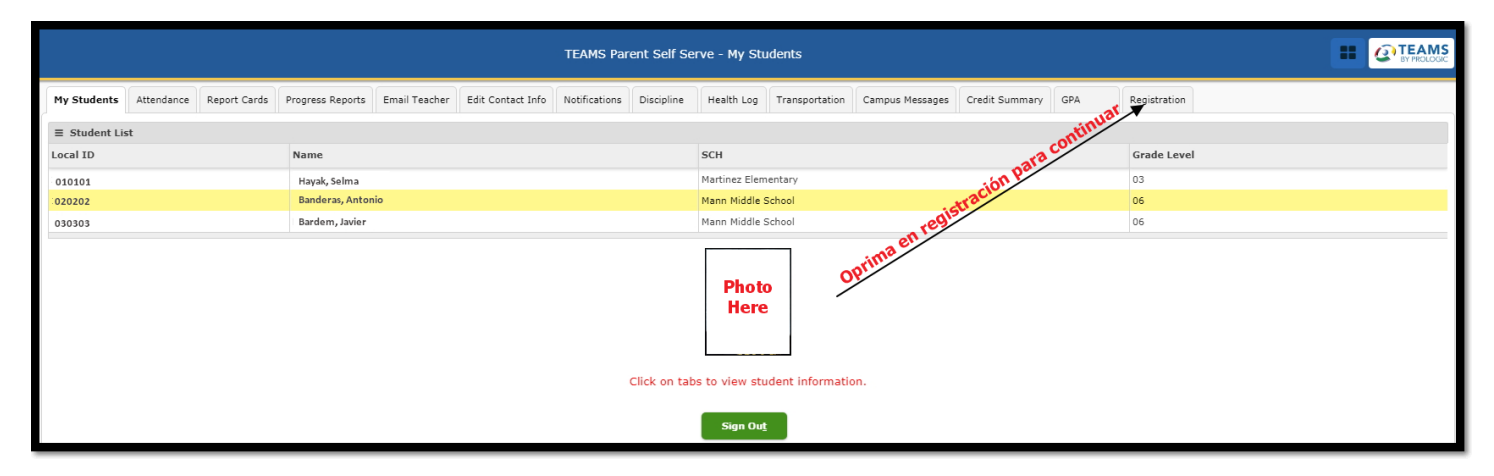

La página siguiente le pedirá que elija un idioma y luego oprima en continuar con la registración en línea.

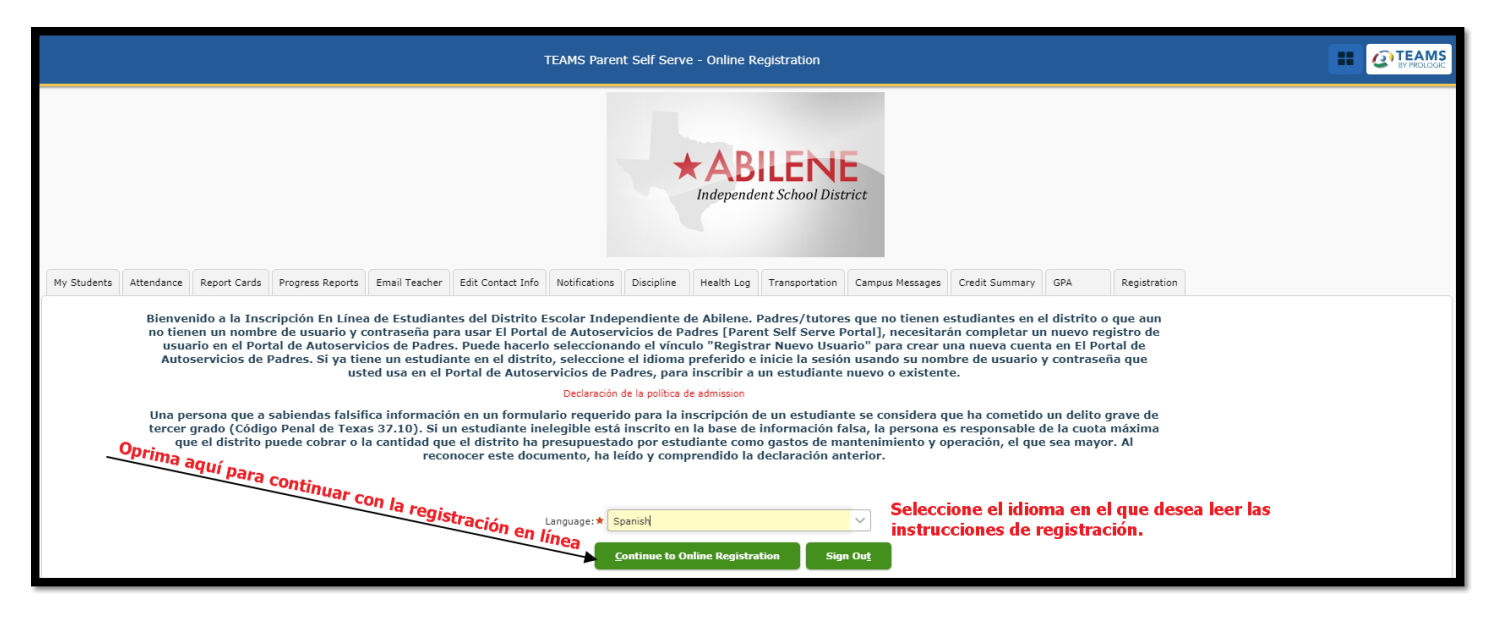